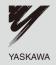

# YASKAWA AC Drive-V1000 Option DeviceNet Installation Manual

Type SI-N3/V

To properly use the product, read this manual thoroughly and retain for easy reference, inspection, and maintenance. Ensure the end user receives this manual.

V1000オプションユニット

# DeviceNet通信 取扱説明書

形式 SI-N3/V

製品を安全にお使い頂くために、この取扱説明書を必ずお読みください。 また、本書をお手元に保管していただくとともに、最終的に本製品をご使用になる ユーザー様のお手元に確実に届けられるよう、お取り計らい願います。

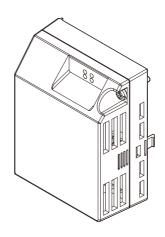

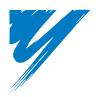

# **Table of Contents**

| REFACE AND SAFETY                | <br>5   |
|----------------------------------|---------|
| RODUCT OVERVIEW                  | <br>10  |
| ECEIVING                         | <br>11  |
| EVICENET OPTION COMPONENTS       | <br>12  |
| ISTALLATION PROCEDURE            | <br>17  |
| EVICENET OPTION DRIVE PARAMETERS | <br>26  |
| ROUBLESHOOTING                   | <br>28  |
| ONFIGURING DEVICENET MESSAGING   | <br>32  |
| PECIFICATIONS                    | <br>3.5 |

| Copyright © 2007 YASKAWA ELECTRIC CORPORATION                                                                                                    |                                  |
|----------------------------------------------------------------------------------------------------|----------------------------------|
| All rights reserved. No part of this publication may be reproduced, stored in a retrieve system, or transmitted, in any form or by any means, mechanical, electronic, photoco recording, or otherwise, without the prior written permission of Yaskawa. No patent li is assumed with respect to the use of the information contained herein. Moreover, bec Yaskawa is constantly striving to improve its high-quality products, the information contained in this manual is subject to change without notice. Every precaution has be taken in the preparation of this manual. Yaskawa assumes no responsibility for errors omissions. Neither is any liability assumed for damages resulting from the use of the information contained in this publication. | pying,<br>ability<br>cause<br>en |

# 1 Preface and Safety

Yaskawa manufactures products used as components in a wide variety of industrial systems and equipment. The selection and application of Yaskawa products remain the responsibility of the equipment manufacturer or end user. Yaskawa accepts no responsibility for the way its products are incorporated into the final system design. Under no circumstances should any Yaskawa product be incorporated into any product or design as the exclusive or sole safety control. Without exception, all controls should be designed to detect faults dynamically and fail safely under all circumstances. All systems or equipment designed to incorporate a product manufactured by Yaskawa must be supplied to the end user with appropriate warnings and instructions as to the safe use and operation of that part. Any warnings provided by Yaskawa must be promptly provided to the end user. Yaskawa offers an express warranty only as to the quality of its products in conforming to standards and specifications published in the Yaskawa manual. NO OTHER WARRANTY, EXPRESSED OR IMPLIED, IS OFFERED. Yaskawa assumes no liability for any personal injury, property damage, losses, or claims arising from misapplication of its products.

# ◆ Applicable Documentation

The following manuals are available for the DeviceNet Option:

#### **Option Unit**

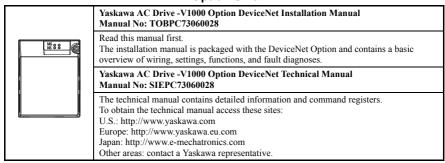

#### Yaskawa Drive

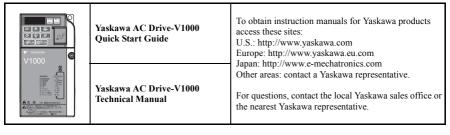

## Terms

**Note:** Indicates a supplement or precaution that does not cause drive damage.

**Drive:** Yaskawa AC Drive -V1000 Series

**DEVICENET SI-N3/V** 

Option:

Yaskawa AC Drive -V1000 Option DeviceNet

≥ 1011: Indicates a drive feature or function that is only available

in drive software version 1011 or greater.

# Registered Trademarks

- DeviceNet is a trademark of the ODVA.
- All trademarks are the property of their respective owners.

# ◆ Supplemental Safety Information

Read and understand this manual before installing, operating, or servicing this option unit. The option unit must be installed according to this manual and local codes.

The following conventions are used to indicate safety messages in this manual. Failure to heed these messages could result in serious or possibly even fatal injury or damage to the products or to related equipment and systems.

# **A** DANGER

Indicates a hazardous situation, which, if not avoided, will result in death or serious injury.

# **WARNING**

Indicates a hazardous situation, which, if not avoided, could result in death or serious injury.

# **A** CAUTION

Indicates a hazardous situation, which, if not avoided, could result in minor or moderate injury.

# **NOTICE**

Indicates an equipment damage message.

#### ■ General Safety

#### **General Precautions**

- The diagrams in this section may include option units and drives without covers or safety shields to
  illustrate details. Be sure to reinstall covers or shields before operating any devices. The option board
  should be used according to the instructions described in this manual.
- Any illustrations, photographs, or examples used in this manual are provided as examples only and
  may not apply to all products to which this manual is applicable.
- The products and specifications described in this manual or the content and presentation of the manual may be changed without notice to improve the product and/or the manual.
- When ordering a new copy of the manual due to damage or loss, contact your Yaskawa representative or the nearest Yaskawa sales office and provide the manual number shown on the front cover.

# **▲** DANGER

#### Heed the safety messages in this manual.

Failure to comply will result in death or serious injury.

The operating company is responsible for any injuries or equipment damage resulting from failure to heed the warnings in this manual.

# **NOTICE**

## Do not expose the drive to halogen group disinfectants.

Failure to comply may cause damage to the electrical components in the option unit.

Do not pack the drive in wooden materials that have been fumigated or sterilized.

Do not sterilize the entire package after the product is packed.

#### Do not modify the drive circuitry.

Failure to comply could result in damage to the drive and will void warranty.

YASKAWA is not responsible for any modification of the product made by the user. This product must not be modified.

#### **Option Unit Warning Labels**

Warning information is displayed on the option unit as shown in the figure below. Follow all warnings and safety instructions when using the product.

When using the drive in an area that may require displaying warning information in Japanese or Chinese, a warning label is provided with the DeviceNet Option. This label can be placed over the English and French warnings on the front of the DeviceNet Option.

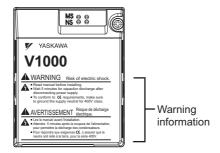

#### Warning Contents

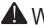

# WARNING

Risk of electric shock.

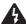

- Read manual before installing.
- Wait 5 minutes for capacitor discharge after disconnecting power supply.
- To conform to **(€** requirements, make sure to ground the supply neutral for 400V class.

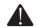

# AVERTISSEMENT

Risque de décharge

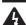

- Lire le manuel avant l'installation.
- Attendre 5 minutes après la coupure de l'alimentation, pour permettre la décharge des condensateurs.
- Pour répondre aux exigences **(€**, s assurer que le neutre soit relié à la terre, pour la série 400V.

# 2 Product Overview

#### About This Product

The DeviceNet option provides a communications connection between the drive and an ODVA DeviceNet network. The SI-N3/V DeviceNet Option connects the drive to a DeviceNet network and facilitates the exchange of data.

This manual explains the handling, installation and specifications of this product.

DeviceNet is a communications link to connect industrial devices (such as limit switches, photoelectric switches, valve manifolds, motor starters, smart motor controllers, operator interfaces, and variable frequency drives) as well as control devices (such as programmable controllers and computers) to a network. DeviceNet is a simple, networking solution that reduces the cost and time to wire and install factory automation devices, while providing interchangeability of "like" components from multiple vendors.

DeviceNet is an open device network standard.

By installing the DeviceNet Option to a drive, it is possible to do the following from a DeviceNet master device:

- · Operate the drive
- Monitor the operation status of the drive
- Change parameter settings.

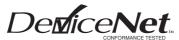

Figure 1 DeviceNet Approved

# **◆** Applicable Models

The DeviceNet Option can be used with the drive models in *Table 1*.

Table 1 Applicable Models

| Drive            | Software Version </th |
|------------------|-----------------------|
| CIMR-V□□A□□□□AA□ | ≥ 1011                |
| CIMR-V□□A□□□□BA□ | ≥ 1011                |
| CIMR-V□□A□□□□FA□ | ≥ 1011                |

<sup>&</sup>lt;1> See "PRG" on the drive nameplate for the software version number.

# 3 Receiving

Please perform the following tasks after receiving the DeviceNet Option:

- Inspect the DeviceNet Option for damage.
   If the DeviceNet Option appears damaged upon receipt, contact the shipper immediately.
- Verify receipt of the correct model by checking the information on the nameplate (see Figure 1).
- If you have received the wrong model or the DeviceNet Option does not function properly, contact your supplier.

# Contents and Packaging

Table 2 Contents of Package

| Description: | Option Unit | Ground Cables | Warning Labels | Installation<br>Manual |
|--------------|-------------|---------------|----------------|------------------------|
| -            |             |               |                | MANUAL                 |
| Quantity:    | 1           | 4             | 1              | 1                      |

# ◆ Tool Requirements

A Phillips screwdriver (M3, M3.5 to M6 
) metric or (#1, #2 
) U.S. standard size is required to install the DeviceNet Option.

<1> Screw sizes vary by drive model. Select the appropriate screwdriver.

Note: Tools required to prepare DeviceNet cables for wiring are not listed in this manual.

# 4 DeviceNet Option Components

# **♦** DeviceNet Option

DeviceNet Option with cover attached

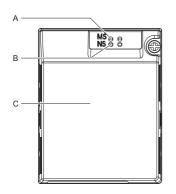

DeviceNet Option with cover removed

Underside

H

G

H

K

J

A - LED (MS)

B - LED (NS)

C - Option cover

D - DeviceNet PCB

 E - Attachment screw hole for option cover

F - Nameplate

G - Function Earth cable connection (FE)

H - Mounting tabs

I - Ground cable <1>

J - Pass-through hole for cable

K - Terminals

L - Option connector

<1> Ground cables are packaged loose inside the DeviceNet Option shipping package and must be connected during installation.

Figure 2 Option Unit

Note: For details on the LEDs, see Refer to DeviceNet Option LED Display on page 14.

#### Dimensions

The installed DeviceNet Option adds 27 mm (1.06 in.) to the total depth of the drive.

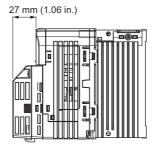

Figure 3 Dimensions

#### **♦** Terminal

The communication connector is a pluggable terminal block. This pluggable terminal block is the connection point of the DeviceNet network communication cable to the Option.

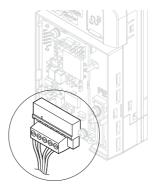

Figure 4 Pluggable terminal block

Table 3 Communication terminal block

| SI-N3/V<br>Connector | Pin | Color | Signal | Description           |
|----------------------|-----|-------|--------|-----------------------|
|                      | 1   | Black | V-     | Network common        |
|                      | 2   | Blue  | CAN_L  | CAN data Low          |
|                      | 3   | =     | Shield | Cable shield          |
|                      | 4   | White | CAN_H  | CAN data High         |
|                      | 5   | Red   | V+     | Communications DC+24V |

# ◆ DeviceNet Option LED Display

The DeviceNet Option has two bi-color, red/green LEDs, one for Module Status (MS) and one for Network Status (NS).

The operational states of the DeviceNet Option LEDs after the DeviceNet power-up diagnostic LED sequence is completed are described in *Table 5*. Wait at least 2 seconds for the power-up diagnostic process to complete before verifying the states of the LEDs.

Table 4 DeviceNet Operation LED States

| Name | Indic         | ation    | Operating Status            | Remarks                                                       |
|------|---------------|----------|-----------------------------|---------------------------------------------------------------|
| Name | Color         | Status   | Operating Status            | Remarks                                                       |
|      | -             | OFF      | Power supply OFF            | Power is not being supplied to the drive.                     |
|      | Green         | ON       | SI-N3/V Option operating    | The SI-N3/V Option is operating normally.                     |
|      | Green         | Flashing | SI-N3/V Option initializing | There is an incorrect baud rate setting or there is a MAC ID. |
| MS   | Red           | ON       | Fatal error occurred        | A fatal (irrecoverable) error occurred in the SI-N3/V Option. |
|      | Red           | Flashing | Non-fatal error occurred    | A non-fatal (recoverable) error occurred.                     |
|      | Green/<br>Red | Flashing | Device self-test            | Device in self-test mode.                                     |

| Name | Indic         | ation    | Operating Status                            | Remarks                                                                                                    |
|------|---------------|----------|---------------------------------------------|----------------------------------------------------------------------------------------------------|
| Name | Color         | Status   | Operating Status                            | Remarks                                                                                                    |
|      | -             | OFF      | Offline or Power supply OFF                 | -                                                                                                    |
|      | Green         | ON       | Online<br>communications<br>established     | Device is on-line and has connections in the established state.                                                                                                    |
|      | Green         | Flashing | Online<br>communications not<br>established | Device is on-line but has no connections in the established state.  Dup Mac-ID test has been passed, is on-line but has no open connections to other nodes.                                                                                  |
| NS   | Red           | ON       | Communications                              | An error occurred that disables DeviceNet communications.  • MAC ID duplication  • Bus Off detected                                                                                                    |
|      | Red           | Flashing | Communications time-out                     | A communications time-out occurred with the master.                                                                                                    |
|      | Green/<br>Red | Flashing | Communication faulted                       | Specific communication faulted device.  The device has detected a network access error and is in the communications faulted state.  The device has then received and accepted an Identify communication fault request-long protocol message. |

## ■ Power-Up Diagnostics

An LED test is performed each time the drive is powered up. The initial boot sequence may take several seconds. After the LEDs have completed the DeviceNet diagnostic LED sequence, the DeviceNet Option is successfully initialized. The LEDs then assume operational conditions as shown in *Table 4*.

Table 5 Power-Up Diagnostic LED Sequence

| Sequence | Module Status (MS) | Network Status (NS) | Time (ms) |
|----------|--------------------|---------------------|-----------|
| 1        | GREEN              | OFF                 | 250       |
| 2        | RED                | OFF                 | 250       |
| 3        | GREEN              | GREEN               | 250       |
| 4        | GREEN              | RED                 | 250       |
| 5        | GREEN              | OFF                 | =         |

# Set the DeviceNet Option Card MAC ID

#### Parameter F6-50, MAC ID Setting

**Range:** 0~64

The MAC ID is set by drive parameter F6-50. A MAC ID setting in the range of 0~63 is considered a valid MAC ID. A value other than 0~63 indicates the MAC ID is settable via the network

The DeviceNet Option SI-N3/V reads the MAC ID value from parameter F6-50 upon power-up and upon a network reset.

# ◆ Set the DeviceNet Option Baud Rate

The DeviceNet Option supports standard baud rates of 125 kbps, 250 kbps, and 500 kbps.

Table 6 Parameter F6-51 Baud Rate Setting

| Description               | Value |
|---------------------------|-------|
| 125 kbps                  | 0     |
| 250 kbps                  | 1     |
| 500 kbps                  | 2     |
| Programmable From Network | 3     |
| Auto Detect               | 4     |

## ■ Auto Baud Rate Sensing (F6-51=4)

Setting parameter F6-51=4, "Auto Detect" causes the DeviceNet Option to determine the data rate of the DeviceNet Network and configure itself appropriately.

Note: The capability described will only be valid when there is more than one node physically on the DeviceNet network segment. The drive digital operator will display "bUS" and the DeviceNet option LEDs will be (NS-OFF and MS=Solid Green) if it fails the process of determining the data rate, when in 'Auto Detect' mode.

# 5 Installation Procedure

# Section Safety

# **A** DANGER

#### **Electrical Shock Hazard**

Do not connect or disconnect wiring while the power is on.

Failure to comply will result in death or serious injury.

Disconnect all power to the drive, wait at least five minutes after all indicators are off, measure the DC bus voltage to confirm safe level, and check for unsafe voltages before servicing to prevent electric shock. The internal capacitor remains charged even after the power supply is turned off. The charge indicator LED will extinguish when the DC bus voltage is below 50 Vdc.

# **A** WARNING

## **Electrical Shock Hazard**

Do not remove option board cover while the power is on.

Failure to comply could result in death or serious injury.

The diagrams in this section may include option units and drives without covers or safety shields to show details. Be sure to reinstall covers or shields before operating any devices. The option board should be used according to the instructions described in this manual.

## Do not allow unqualified personnel to use equipment.

Failure to comply could result in death or serious injury.

Maintenance, inspection, and replacement of parts must be performed only by authorized personnel familiar with installation, adjustment, and maintenance of this product.

Do not remove option cover while the power to the drive is on.

Failure to comply could result in death or serious injury.

# **A** WARNING

Do not use damaged wires, place excessive stress on wiring, or damage the wire insulation.

Failure to comply could result in death or serious injury.

#### Fire Hazard

Tighten all terminal screws to the specified tightening torque.

Loose electrical connections could result in death or serious injury by fire due to overheating of electrical connections.

# **NOTICE**

# **Damage to Equipment**

Observe proper electrostatic discharge (ESD) procedures when handling the option unit, drive, and circuit boards.

Failure to comply may result in ESD damage to circuitry.

Never shut the power off while the drive is outputting voltage.

Failure to comply may cause the application to operate incorrectly or damage the drive.

# Do not operate damaged equipment.

Failure to comply may cause further damage to the equipment.

Do not connect or operate any equipment with visible damage or missing parts.

# Do not use unshielded cable for control wiring.

Failure to comply may cause electrical interference resulting in poor system performance. Use shielded twisted-pair wires and ground the shield to the ground terminal of the drive.

# **NOTICE**

#### Properly connect all pins and connectors.

Failure to comply may prevent proper operation and possibly damage equipment.

Check wiring to ensure that all connections are correct after installing the option unit and connecting any other devices.

Failure to comply may result in damage to the option unit.

# Wiring Diagram

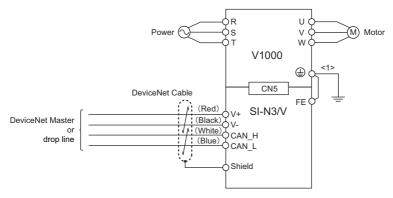

<1> The FE terminal on the DeviceNet Option is supplied with a ground cable that should be connected to the ground terminal on the drive.

Figure 5 Wiring Diagram

# Prior to Installing the Option Unit

Prior to installing the DeviceNet Option, wire the drive and make necessary connections to the drive terminals. Refer to the Quick Start Guide for information on wiring and connecting the drive. Verify that the drive functions normally prior to installing the Option.

# Installing the Option Unit

Remove the front cover of the drive before installing the DeviceNet Option. Follow the directions below for proper installation.

**1.** Switch off the power supply to the drive.

**DANGER!** Electrical Shock Hazard - Do not connect or disconnect wiring while the power is on. Failure to comply will result in death or serious injury. Before installing the DeviceNet Option, disconnect all power to the drive. The internal capacitor remains charged even after the power supply is turned off. The charge indicator LED will extinguish when the DC bus voltage is below 50 Vdc. To prevent electric shock, wait at least five minutes after all indicators are off and measure the DC bus voltage level to confirm safe level.

2. Remove the front cover. The original drive front cover may be discarded because it will be replaced by the DeviceNet Option cover in step 8.

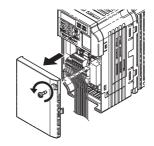

Figure 6 Remove Front Cover

Remove the bottom cover and connect the DeviceNet Option ground cable to the ground terminal.

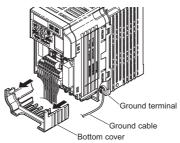

Figure 7 Connect Ground Cable

Note: The four different ground cables packaged with the DeviceNet Option connect the unit to different models. Select the proper ground cable from the DeviceNet Option kit depending on drive size.

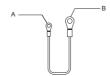

A - Option unit connection: screw size = M3

B - Drive-side connection: screw size = M3.5 to M6

#### Figure 8 Ground Cable

Note: Cover removal for certain larger models with a Terminal Cover:

-Single-Phase 200 V Class: CIMR-V□BA0006 to BA0018

-Three-Phase 200 V Class: CIMR-V□2A0008 to 2A0069

-Three-Phase 400 V Class: All models

Remove the terminal cover before removing the bottom cover to install the DeviceNet Option.

Replace the terminal cover after wiring the DeviceNet Option.

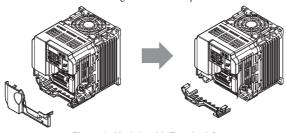

Figure 9 Models with Terminal Cover

- **4.** Reattach the bottom cover.
- **5.** Connect the DeviceNet Option to the drive. Properly secure the tabs on the left and right sides of the DeviceNet Option to the drive case.

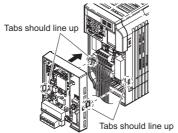

Figure 10 Attach DeviceNet Option

**6.** Connect the ground cable from the drive ground terminal to the DeviceNet Option ground. When wiring the DeviceNet Option, pass the ground cable through the inside of the drive bottom cover, then pass the ground cable into the through-hole at the front of the DeviceNet Option.

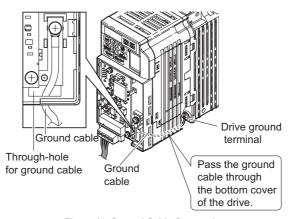

Figure 11 Ground Cable Connection

- Connect the communications cable to the terminal block. Refer to Procedure on page 23.
- **8.** Attach the DeviceNet Option cover to the front of the DeviceNet Option.

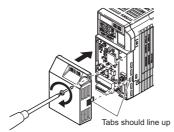

Figure 12 Attach Cover

Note: When using the drive in an area that may require displaying warning information in Japanese or Chinese, a label is provided with the DeviceNet Option. This label can be placed over the English and French warnings on the front of the DeviceNet Option.

# Communication Cable Wiring

#### ■ Procedure

Follow the instructions below to connect the communications cable to the terminal block

**NOTICE:** Tighten all terminal screws according to the specified tightening torque. Tightening screws too tight could damage the terminal block, and leaving screws too loose can cause a short-circuit or drive malfunction.

 Connect the communications cable to the terminal block as shown in the diagram below.

**Note:** Communication lines should be separated from main circuit wiring and other electrical lines. (Tightening torque: 0.5 to 0.6 (N·m) or 4.4 to 5.3 (inch-lbs)) for Network Cable Wiring

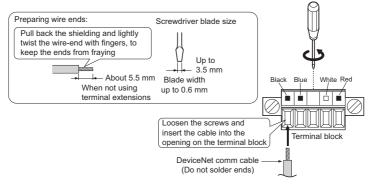

Figure 13 Network Cable Wiring

2. Ensure all wiring connections are tightened and wire insulation is not pinched in the terminal block. Remove any stray wire strands that touch other terminals

**3.** After the terminal block is fully attached to the option unit, tighten the screws on the left and right sides of the terminal block. (Tightening torque: 0.5 to 0.6 (N·m) or 4.4 to 5.3 (inch-lbs))

**Note:** Be sure to put the option cover back on after all wiring is completed.

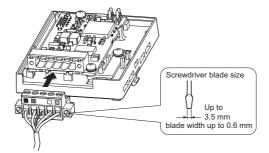

Figure 14 Terminal Board Installation

#### **♦** Termination Resistor Connection

A network termination resistor (121  $\Omega$ , ±1%, 1/4 W) must be connected only to nodes of the two ends of trunkline. Refer to ODVA specification for more details on DeviceNet termination.

# **♦** Communication Cable Specifications

Refer to the ODVA website for more information on network cabling. (http://www.odva.org/)

# Cable Length

#### ■ Trunk Line

The maximum allowed trunk line length depends on the type of cable used and the network baud rate. The total cable length includes the length of the trunk and the sum of all the drop lines.

Table 7 Trunk Line Cable Length

| Baud Rate (kbps) | Thick Cable (m) | Thin Cable (m) |
|------------------|-----------------|----------------|
| 125              | 500             | 100            |
| 250              | 250             | 100            |

| Baud Rate (kbps) | Thick Cable (m) | Thin Cable (m) |
|------------------|-----------------|----------------|
| 500              | 100             | 100            |

For trunk lines of mixed thick and thin cables calculate the total length at the various baud rates

• 125 kbps:  $L_{thick}$  + (5 x  $L_{thin}$ )  $\leq$  500 m • 250 kbps:  $L_{thick}$  + (2.5 x  $L_{thin}$ )  $\leq$  250 m • 500 kbps:  $L_{thick}$  +  $L_{thin}$   $\leq$  100 m

#### Drop Line

The drop line is measured from the tap on the trunk line to the transceiver of the DeviceNet node. Note that the total cable length includes the length of the trunk and the sum of all the drop lines.

Table 8 Drop Line Cable Length

| Baud Rate (kbps) | Maximum at Each Drop (m) | Maximum Total (m) |
|------------------|--------------------------|-------------------|
| 125              |                          | 156               |
| 250              | 6                        | 78                |
| 500              |                          | 39                |

# **♦ EDS Files**

For easy network implementation of drives equipped with a SI-S3/V, an EDS file can be obtained from:

U.S.: http://www.yaskawa.com

Other areas: contact a Yaskawa representative

# 6 DeviceNet Option Drive Parameters

Confirm proper setting of the all parameters in *Table 9* before starting network communications.

**Table 9 Parameter Settings** 

| No.       | Name                                                                        | Description                                                                                                    | Default                          |
|-----------|-----------------------------------------------------------------------------|----------------------------------------------------------------------------------------------------|----------------------------------|
| b1-01<br> | Frequency Reference<br>Selection                                            | Selects the frequency reference input source. 0: Operator - Digital preset speed d1-01 or d1-17 1: Terminals - Analog input terminal A1 or A2 2: MEMOBUS communications 3: Option PCB 4: Pulse Input (Terminal RP)                                                                                                    | 1<br>(Set to 3<br>for DeviceNet) |
| b1-02<br> | Run Command<br>Selection                                                    | Selects the run command input source. 0: Digital Operator - RUN and STOP keys 1: Digital input terminals S1 to S7 2: MEMOBUS communications 3: Option PCB                                                                                                    | 1<br>(Set to 3<br>for DeviceNet) |
| F6-01     | Operation Selection<br>after Communications<br>Error                        | Determines drive response when a bUS error is detected during communications with the DeviceNet Option. 0: Ramp to Stop 1: Coast to Stop 2: Fast-Stop 3: Alarm Only <2>                                                                                                    | 1                                |
| F6-02     | External Fault Detection<br>Conditions (EF0)                                | Sets the condition for external fault detection (EF0). 0: Always detected 1: Detected only during operation                                                                                                    | 0                                |
| F6-03     | Stopping Method for<br>External Fault from<br>Communication Option<br>Board | Determines drive response for external fault input (EF0) detection during DeviceNet communication. 0: Ramp to Stop 1: Coast to Stop 2: Fast-Stop 3: Alarm Only                                                                                                    | 1                                |
| F6-07     | NetRef/ComRef<br>Selection Function                                         | Multi-step speed reference disabled     Multi-step speed reference allowed                                                                                                    | 1                                |
| F6-08     | Reset Communication<br>Related Parameters                                   | Determines if communication-related parameters F6-□□ and F7-□□ are set back to original default values when the drive is initialized using parameter A1-03.  0: Do not reset F6-□□ and F7-□□ parameters.  1: Reset F6-□□ and F7-□□ parameters.  Note: Setting this parameter does not affect communication-related parameters. | 0                                |
| F6-50     | MAC ID                                                                      | 0~64 <5>                                                                                                    | 0 <5>                            |

#### 6 DeviceNet Option Drive Parameters

| No.   | Name                                   | Description                                                                                                    | Default |
|-------|----------------------------------------|----------------------------------------------------------------------------------------------------|---------|
| F6-51 | Baud Rate                              | DeviceNet communication speed. 0: 125 kbps 1: 250 kbps 2: 500 kbps 3: Programmable from Network <6> 4: Detect automatically <6> | 0<6>    |
| F6-52 | PCA setting <7>                        | 0~255                                                                                                    | 21      |
| F6-53 | PPA setting <7>                        | 0~255                                                                                                    | 71      |
| F6-54 | Idle Mode Fault<br>Detection Selection | 0: Detection enabled<br>1: No detection                                                                                         | 0       |
| F6-55 | Baud rate from Network                 | 0~2 (Read only)                                                                                                    | ı       |
| F6-56 | Speed Scaling                          | -15~15                                                                                                    | 0       |
| F6-57 | Current Scaling                        | -15~15                                                                                                    | 0       |
| F6-58 | Torque Scaling                         | -15~15                                                                                                    | 0       |
| F6-59 | Power Scaling                          | -15~15                                                                                                    | 0       |
| F6-60 | Voltage Scaling                        | -15~15                                                                                                    | 0       |
| F6-61 | Time Scaling                           | -15~15                                                                                                    | 0       |
| F6-62 | Heart Beat                             | 0~10                                                                                                    | 0       |
| F6-63 | MAC ID from Network                    | 0~63 (Read only)                                                                                                    | =       |

<sup>&</sup>lt;1> To start and stop the drive with the DeviceNet master device using serial communications, set b1-02 to "3". To control the frequency reference of the drive via the master device, set b1-01 to "3".

<sup>&</sup>lt;2> If F6-01 is set to 3, then the drive will continue to operate when a Bus error or an EF0 fault is detected. Take proper safety measures, such as installing an emergency stop switch.

<sup>&</sup>lt;3> Software versions 1012 and later have F6-07 and F6-08 both set to 1.

<sup>&</sup>lt;4> All MAC addresses must be unique.

<sup>&</sup>lt;5> Software version 1011 has a setting range of 0 to 63 with a default value of 63.

<sup>&</sup>lt;6> F6-51=3 and 4 are not available in software version 1011. Default value is 3.

<sup>&</sup>lt;7> PCA and PPA will be initialized if unavailable values are set.

<sup>&</sup>lt;8> F6-55 and F6-63 are not available in software version 1011.

# 7 Troubleshooting

#### Drive-Side Error Codes

Drive-side error codes appear on the drive's LED operator. Causes of the errors and corrective actions are listed in *Table 10*.

For additional error codes that may appear on the LED operator screen, refer to the drive technical manual.

#### ■ Faults

Both bUS (DeviceNet Option Communication Error) and EF0 (External Fault Input from the DeviceNet Option) can appear as an alarm or as a fault. When a fault occurs, the digital operator ALM LED remains. When an alarm occurs, the digital operator ALM LED flashes.

If communication stops while the drive is running, answer the following questions to help remedy the fault:

- Is the DeviceNet Option properly installed?
- Is the communication line properly connected to the DeviceNet Option? Is it loose?
- Is the controller program working? Has the controller CPU stopped?
- Did a momentary power loss interrupt communications?

Table 10 Fault Display and Possible Solutions

| LED Operator Display                           |                  | Fault Name                                                                                                    |  |
|------------------------------------------------|------------------|----------------------------------------------------------------------------------------------------|--|
|                                                | bUS              | DeviceNet Option Communication Error.                                                                                                    |  |
| <i>6U5</i>                                     |                  | After establishing initial communication, the connection was lost. Only detected when the run command frequency reference is assigned to the option (b1-01=3 or b1-02=3).                                                                                                    |  |
| Car                                            | use              | Possible Solution                                                                                                    |  |
| Master controller (communicating.              | PLC) has stopped | Check for faulty wiring.                                                                                                    |  |
| Communication cable is not connected properly. |                  | Correct any wiring problems.                                                                                                    |  |
| A data error occurred due to noise.            |                  | Check the various options available to minimize the effects of noise.  • Take steps to counteract noise in the control circuit wiring, main circuit lines, and ground wiring.  • If a magnetic contactor is identified as a source of noise, install a surge absorber to the contactor coil.  • Make sure the cable used fulfills the DeviceNet requirements. Ground the shield on the controller side and on the DeviceNet Option side. |  |
| DeviceNet Option is damaged.                   |                  | If there are no problems with the wiring and errors continue to occur, replace the DeviceNet Option.                                                                                                    |  |

| Network power loss  | The power on the DeviceNet network cable is 0.  • Verify power is available between option terminals V+ (red) and V- (black). |
|---------------------|----------------------------------------------------------------------------------------------------|
| Connection time-out | The DeviceNet option Expected Packet Rate (EPR) timer timed out.  • Ensure that the EPR time is set properly.                 |
| Duplicate MAC ID    | The DeviceNet option MAC ID and at least one other mode have the same MAC ID.  • Verify F6-50 is set properly.                |

| LED Operator Display                         |     | Fault Name                                                                                                    |  |
|----------------------------------------------|-----|----------------------------------------------------------------------------------------------------|--|
| EEN                                          | EF0 | External Fault Input from DeviceNet Option.                                                                                                    |  |
| 2,0                                          | EFU | The alarm function for an external device is triggered.                                                                                                    |  |
| Car                                          | use | Corrective Action                                                                                                    |  |
| An external fault is the programmable (PLC). |     | Remove the cause of the external fault.     Reset the external fault input from the PLC.                                                                              |  |
| Problem with the PLC program.                |     | Check the program used by the PLC and make the appropriate corrections.                                                                                               |  |
| The PLC is in Idle mode.                     |     | Change the PLC back to Run mode. The DeviceNet option can be made to not declare EF0 when the PLC is in Idle mode by setting drive parameter F6-54 = 1(no detection). |  |

| LED Operator Display                          |       | Fault Name                                           |
|-----------------------------------------------|-------|------------------------------------------------------|
| oFR00                                         | oFA00 | DeviceNet Option Fault.                              |
|                                               |       | DeviceNet Option is not properly connected.          |
| Ca                                            | use   | Possible Solution                                    |
| Non-compatible option connected to the drive. |       | Connect an option that is compatible with the drive. |

| LED Operator Display                |       | Fault Name                                                        |
|-------------------------------------|-------|-------------------------------------------------------------------|
| oF80 I                              | oFA01 | DeviceNet Option Fault.                                           |
|                                     |       | DeviceNet Option is not properly connected.                       |
| Cause                               |       | Possible Solution                                                 |
| Problem with the connectors between |       | Turn the power off and check the connectors between the drive and |
| the drive and DeviceNet Option.     |       | DeviceNet Option.                                                 |

# 7 Troubleshooting

| LED Operator Display |                 | Fault Name                                                    |
|----------------------|-----------------|---------------------------------------------------------------|
| oFR03                | oFA03           | DeviceNet Option Fault.                                       |
|                      | OFA03           | DeviceNet Option self-diagnostics error.                      |
| Ca                   | use             | Possible Solution                                             |
| DeviceNet Option     | hardware fault. | Replace the DeviceNet Option. Contact Yaskawa for assistance. |

| LED Operator Display             |       | Fault Name                                                    |
|----------------------------------|-------|---------------------------------------------------------------|
| oF804                            | oFA04 | DeviceNet Option Fault.                                       |
|                                  | OFA04 | DeviceNet Option Flash write mode.                            |
| Ca                               | use   | Possible Solution                                             |
| DeviceNet Option hardware fault. |       | Replace the DeviceNet Option. Contact Yaskawa for assistance. |

| LED Operator Display             |                                  | Fault Name                                                    |
|----------------------------------|----------------------------------|---------------------------------------------------------------|
| oFA30                            | DeviceNet Option Fault (port A). |                                                               |
| oFA43                            | oFA30 to oFA43                   | Communication ID error.                                       |
| Cause                            |                                  | Possible Solution                                             |
| DeviceNet Option hardware fault. |                                  | Replace the DeviceNet Option. Contact Yaskawa for assistance. |

#### ■ Minor Faults and Alarms

| LED Operator Display                                                                              |      | Minor Fault Name                                                                                       |                                      |
|---------------------------------------------------------------------------------------------------|------|----------------------------------------------------------------------------------------------------|--------------------------------------|
| [RLL                                                                                              | CALL | Serial Communication Transmission Error.                                                               |                                      |
| LULL                                                                                              | CALL | Communication is not established.                                                                      |                                      |
| Ca                                                                                                | use  | Possible Solution                                                                                      | Minor Fault $(H2-\square\square=10)$ |
| Communication wiring is faulty, there is a short circuit, or something is not connected properly. |      | Check for wiring errors.  • Correct the wiring.  • Remove and ground shorts and reconnect loose wires. |                                      |
| Programming error on the master side.                                                             |      | Check communications at start-up and correct programming errors.                                       | YES                                  |
| Communication circuitry is damaged.                                                               |      | Perform a self-diagnostics check. • Replace the drive if the fault continues to occur.                 |                                      |

# DeviceNet Option Error Codes

#### ■ DeviceNet Option Fault Monitors U6-98 and U6-99

The DeviceNet Option SI-N3/V can declare the error/warning conditions via drive monitor parameters as shown in *Table 11*.

**Table 11 DeviceNet Option Fault Monitor Descriptions** 

| Fault Condition     | Fault<br>Declared | Status Value<br>(U6-99/U6-98) | Description                                                                                                    |
|---------------------|-------------------|-------------------------------|----------------------------------------------------------------------------------------------------|
| No Fault            | n/a               | 0                             | No faults.                                                                                                    |
| CPU Error           | EF0               | 1                             | Option board failure.                                                                                           |
| PLC in Idle State   | EF0               | 2                             | PLC is sending polled I/O with all data set to zero.                                                            |
| Force Fault         | EF0               | 3                             | Network sent a message to force this node to the fault state.                                                   |
| Network Power Loss  | BUS ERROR         | 1000                          | Power on DeviceNet network is off.                                                                              |
| Connection Time-out | BUS ERROR         | 1001                          | This nodes timer (Expect Packet Rate) timed out.                                                                |
| Dup MAC ID          | BUS ERROR         | 1002                          | This node and at least one other node have the same MAC ID. Another node sent it's MAC ID to the network first. |
| Bus-Off             | BUS ERROR         | 1003                          | CAN transceiver senses network error.                                                                           |

Two drive monitor parameters, U6-99 (OPTN ACTIVE STAT) and U6-98 (OPTN LATCH STAT) assist the user in network troubleshooting.

- U6-99 displays the present DeviceNet Option SI-N3/V status.
- U6-98 displays the first declared fault since the last fault reset or power cycle.

These parameters are accessible from the DeviceNet network the or the drive digital operator. A drive fault reset or power off clears and refreshes both U6-99 and U6-98.

**Note:** In the event of a PLC idle state, the action taken by the DeviceNet Option SI-N3/V is dependent on the value of parameter F6-54 (Idle Mode Fault Detection).

# 8 Configuring DeviceNet Messaging

This section provides information on the various methods used to control the drive on DeviceNet.

# Drive Configuration on DeviceNet

#### Polled Configuration

The Drive DeviceNet Polled connection must be configured before receiving commands from a Master device. The two parameters that must be configured are:

- F6-52: Polled Consuming Assembly (PCA)
  Note: Output assembly consumed by the drive.
- F6-53: Polled Producing Assembly (PPA)

Note: Input assembly produced by the drive.

The default connection paths for the DeviceNet Option are set for Extended Speed Control.

The PCA and PPA parameters can be accessed by two methods.

- A software configuration tool (not supplied), and Yaskawa Electronic Data Sheet (EDS)
   Note: The PCA and PPA parameters can be accessed from the "DN: Polled Config" parameter group.
- A software configuration tool (not supplied), via a DeviceNet message path, such as (Extended Speed Control)

Note: Use DeviceNet Connection Object to change the PCA or PPA if required by the application (Class 5, Instance 1, Attributes 14 and 16)

One PCA and PPA assemblies from the following table must be selected to configure the drive for polled operation.

Table 12 Supported Polled Assemblies (PCA and PPA)

| Assembly<br>Number<br>(decimal) | Description                                                              | Туре | Bytes | Page |
|---------------------------------|--------------------------------------------------------------------------|------|-------|------|
| 20                              | Basic Speed Control Output - 20 (0x14)                                   | PCA  | 4     | 34   |
| 21                              | (Default Setting) Extended Speed Control Output - 21 (0x15)              | PCA  | 4     | 34   |
| 22                              | Speed and Torque Control Output - 22 (0x16)                              | PCA  | 6     | -    |
| 23                              | Extended Speed and Torque Control Output - 23 (0x17)                     | PCA  | 6     | -    |
| 70                              | Basic Speed Control Input - 70 (0x46)                                    | PPA  | 4     | 34   |
| 71                              | (Default Setting) Extended Speed Control Input - 71 (0x47)               | PPA  | 4     | 34   |
| 72                              | Speed and Torque Control Input - 72 (0x48)                               | PPA  | 6     | 1    |
| 73                              | Extended Speed and Torque Control Input - 73 (0x49)                      | PPA  | 6     | -    |
| 100                             | MEMOBUS/Modbus Message Command (Vendor Specific YE<br>Assy) - 100 (0x64) | PCA  | 5     | =    |
| 101                             | Standard Control (Vendor Specific YE Assy) - 101 (0x65)                  | PCA  | 8     | =    |

| Assembly<br>Number<br>(decimal) | Description                                                             | Туре | Bytes | Page |
|---------------------------------|-------------------------------------------------------------------------|------|-------|------|
| 102                             | Accel/Decel Time (Vendor Specific YE Assy) - 102 (0x66)                 | PCA  | 8     | =    |
| 105                             | Enhanced Speed Control, Dynamic (Vendor Specific YE Assy) - 105 (0x69)  | PCA  | 8     | =    |
| 106                             | Enhanced Control (Vendor Specific YE Assy) - 106 (0x6A)                 | PCA  | 8     | =    |
| 107                             | Standard DI/DO Control (Vendor Specific YE Assy) - 107 (0x6B)           | PCA  | 8     | =    |
| 108                             | Enhanced Torque Control, Dynamic (Vendor Specific YE Assy) - 108 (0x6C) | PCA  | 8     | =    |
| 120                             | Speed Command 1 (Vendor Specific YE Assy) - 120 (0x78)                  | PCA  | 4     | -    |
| 121                             | Torque Command 1 (Vendor Specific YE Assy) - 121 (0x79)                 | PCA  | 4     | -    |
| 122                             | Speed Command 2 (Vendor Specific YE Assy) - 122 (0x7A)                  | PCA  | 6     | -    |
| 123                             | Torque Command 2 (Vendor Specific YE Assy) - 123 (0x7B)                 | PCA  | 6     | -    |
| 124                             | Speed Dynamic Assy (Vendor Specific YE Assy) - 124 (0x7C)               | PCA  | 8     | -    |
| 125                             | Torque Dynamic Assy (Vendor Specific YE Assy) - 125 (0x7D)              | PCA  | 8     | -    |
| 126                             | Speed/Torque Assy (Vendor Specific YE Assy) - 126 (0x7E)                | PCA  | 8     | =    |
| 130                             | Speed Status 1 (Vendor Specific YE Assy) - 130 (0x82)                   | PPA  | 4     | -    |
| 131                             | Current Status 1 (Vendor Specific YE Assy) - 131 (0x83)                 | PPA  | 4     | =    |
| 132                             | Current & Speed Status 1 (Vendor Specific YE Assy) - 132 (0x84)         | PPA  | 6     | =    |
| 134                             | Speed Status Dynamic Assy (Vendor Specific YE Assy) - 134 (0x86)        | PPA  | 8     | -    |
| 135                             | Current Status Dynamic Assy (Vendor Specific YE Assy) - 135 (0x87)      | PPA  | 8     | =    |
| 136                             | Torque and Speed Status (Vendor Specific YE Assy) - 136 (0x88)          | PPA  | 8     | =    |
| 150                             | MEMOBUS/Modbus Message Reply (Vendor Specific YE Assy) - 150 (0x96)     | PPA  | 5     | -    |
| 151                             | Standard Status (Vendor Specific YE Assy) - 151 (0x97)                  | PPA  | 8     | -    |
| 152                             | Standard Status 2 (Vendor Specific YE Assy) -152 (0x98)                 | PPA  | 8     | =    |
| 155                             | Enhanced Speed Status, Dynamic (Vendor Specific YE Assy) - 155 (0x9B)   | PPA  | 8     | =    |
| 156                             | Enhanced Control Status (Vendor Specific YE Assy) -156 (0x9C)           | PPA  | 8     | -    |
| 157                             | Standard DI/DO Status (Vendor Specific YE Assy) - 157 (0x9D)            | PPA  | 8     | =    |
| 158                             | Enhanced Torque Status, Dynamic (Vendor Specific YE Assy) - 158 (0x9E)  | PPA  | 8     | =    |
| 199                             | Change of State Response (Vendor Specific YE Assy) - 199 (0xC7)         | PPA  | 8     | -    |

# **♦** Drive Operation on DeviceNet

#### ■ Polled Assemblies Quick Reference

Refer to the DeviceNet Option SI-N3/V Technical Manual for details on polled assemblies and other message types.

#### **Output Assemblies/Drive Consumes**

| Instance        | Byte | Bit 7 | Bit 6                      | Bit 5 | Bit 4       | Bit 3       | Bit 2          | Bit 1 | Bit 0   |  |
|-----------------|------|-------|----------------------------|-------|-------------|-------------|----------------|-------|---------|--|
| 20<br>DeviceNet | 0    | ı     | TI.                        | ı     | ı           | ī           | Fault<br>Reset | ı     | Run Fwd |  |
| Basic           | 1    |       | -                          |       |             |             |                |       |         |  |
| Speed           | 2    |       | Speed Reference (Low Byte) |       |             |             |                |       |         |  |
| Control         | 3    |       |                            | Spe   | eed Referen | ce (High By | rte)           |       |         |  |

| Instance        | Byte | Bit 7 | Bit 6                           | Bit 5    | Bit 4       | Bit 3       | Bit 2          | Bit 1      | Bit 0      |  |
|-----------------|------|-------|---------------------------------|----------|-------------|-------------|----------------|------------|------------|--|
| 21<br>DeviceNet | 0    | 1     | Net Ref                         | Net Ctrl | 1           | 1           | Fault<br>Reset | Run<br>Rev | Run<br>Fwd |  |
| Extended        | 1    |       | -<br>Speed Reference (Low Byte) |          |             |             |                |            |            |  |
| Speed           | 2    |       |                                 |          |             |             |                |            |            |  |
| Control         | 3    |       |                                 | Spe      | eed Referen | ce (High By | rte)           |            |            |  |

#### Input Assemblies/Drive Produces

| Instance           | Byte | Bit 7 | Bit 6                   | Bit 5 | Bit 4       | Bit 3        | Bit 2     | Bit 1 | Bit 0   |  |  |
|--------------------|------|-------|-------------------------|-------|-------------|--------------|-----------|-------|---------|--|--|
| 70                 | 0    | -     | -                       | -     | -           | -            | Running 1 | -     | Faulted |  |  |
| DeviceNet<br>Basic | 1    |       | -                       |       |             |              |           |       |         |  |  |
| Speed              | 2    |       | Speed Actual (Low Byte) |       |             |              |           |       |         |  |  |
| Control            | 3    |       |                         | S     | peed Actual | l (High Byte | e)        |       |         |  |  |

| Instance        | Byte | Bit 7    | Bit 6                   | Bit 5            | Bit 4      | Bit 3              | Bit 2              | Bit 1   | Bit 0   |  |
|-----------------|------|----------|-------------------------|------------------|------------|--------------------|--------------------|---------|---------|--|
| 71<br>DeviceNet | 0    | At Speed | Ref from<br>Net         | Ctrl from<br>Net | Ready      | Running 2<br>(REV) | Running 1<br>(FWD) | Warning | Faulted |  |
| Extended        | 1    |          | -                       |                  |            |                    |                    |         |         |  |
| Speed           | 2    |          | Speed Actual (Low Byte) |                  |            |                    |                    |         |         |  |
| Control         | 3    |          |                         | S                | peed Actua | l (High Byte       | e)                 |         |         |  |

# 9 Specifications

# **♦** Specifications

#### **Table 13 Option Specifications**

| Item                              | Specification                                                                                                    |  |  |  |  |  |
|-----------------------------------|----------------------------------------------------------------------------------------------------|--|--|--|--|--|
| Model                             | SI-N3/V (PCB model: SI-N3)                                                                                                    |  |  |  |  |  |
| SI-N3/V Supported Messages        | <ul> <li>Group 2 Server (UCMM capable).</li> <li>Explicit Messages: Fragmentation is supported. Up to 32 bytes can be input and output.</li> <li>Polled I/O Messages: Fragmentation is not supported. Up to 8 bytes can be input and output.</li> <li>Faulted Node Recovery / Offline Connection Set Messages / Automatic Device Replacement (ADR).</li> <li>Change of State Message (COS).</li> <li>Note: COS can be used as an I/O Input Assembly.</li> </ul> |  |  |  |  |  |
| I/O Assembly Instance             | Input: 17 types (4~8 bytes)<br>Output: 18 types (4~8 bytes)                                                                                                    |  |  |  |  |  |
| DeviceNet Specification           | Conformance Level 19: Passed                                                                                                    |  |  |  |  |  |
| DeviceNet Profile                 | AC Drive                                                                                                    |  |  |  |  |  |
| Input Power                       | Voltage: 11~25 Vdc<br>Current: 40 mA                                                                                                    |  |  |  |  |  |
| Connector Type                    | 5-pin open-style screw connector                                                                                                    |  |  |  |  |  |
| Physical Layer Type               | Isolated Physical Layer<br>CAN transceiver + photocoupler                                                                                                    |  |  |  |  |  |
| MAC ID Setting                    | Programmable from drive keypad or network:<br>MAC ID 0 to 63                                                                                                    |  |  |  |  |  |
| Communications Speed/Baud<br>Rate | Programmable from drive keypad or network: 125/250/500 kbps                                                                                                    |  |  |  |  |  |
| Ambient Temperature               | −10 °C to +50 °C                                                                                                    |  |  |  |  |  |
| Humidity                          | up to 95% RH (no condensation)                                                                                                    |  |  |  |  |  |
| Storage Temperature               | -20 °C to +60 °C (allowed for short-term transport of the product)                                                                                                    |  |  |  |  |  |
| Area of Use                       | Indoor (free of corrosive gas, airborne particles, etc.)                                                                                                    |  |  |  |  |  |
| Altitude                          | up to 1000 m                                                                                                    |  |  |  |  |  |

# **♦** Revision History

The revision dates and the numbers of the revised manuals appear on the bottom of the back cover.

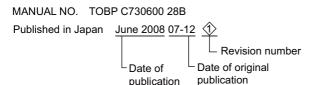

| Date of<br>Publication | Revision<br>Number | Section   | Revised Content                                                                 |
|------------------------|--------------------|-----------|---------------------------------------------------------------------------------|
| December 2007          | _                  | -         | First edition                                                                   |
|                        |                    | All       | Revision: Reviewed and corrected entire document (including table of contents). |
| June 2008              | ⟨1⟩                | chapter 6 | Addition: Parameter F6-07, F6-08.                                               |
| <b>\</b>               |                    | chapter 7 | Deletion: DeviceNet Option Fault Monitors U6-98 and U6-99.                      |
|                        |                    | chapter 8 | Revision: Table 12 supported polled Assemblies (PCA and PPA).                   |

# YASKAWA AC Drive-V1000 Option

# **DeviceNet**

# Installation Manual

#### IRUMA BUSINESS CENTER (SOLUTION CENTER)

480, Kamifujisawa, Iruma, Saitama 358-8555, Japan Phone 81-4-2962-5696 Fax 81-4-2962-6138

#### YASKAWA ELECTRIC AMERICA, INC.

2121 Norman Drive South, Waukegan, IL 60085, U.S.A. Phone 1-847-887-7000 Fax 1-847-887-7370

#### YASKAWA ELÉTRICO DO BRASIL LTDA

Avenida Fagundes Filho, 620 São Paulo-SP CEP 04304-000, Brazil Phone 55-11-3585-1100 Fax 55-11-5581-8795

#### YASKAWA ELECTRIC EUROPE GmbH

Hauptstraße 185, 65760 Eschborn, Germany Phone 49-6196-569-300 Fax 49-6196-569-398

#### YASKAWA ELECTRIC UK LTD.

1 Hunt Hill Orchardton Woods Cumbernauld, G68 9LF, United Kingdom Phone 44-1236-735000 Fax 44-1236-458182

#### YASKAWA ELECTRIC KOREA CORPORATION

7F, Doore Bldg. 24, Yeoido-dong, Youngdungpo-Ku, Seoul 150-877, Korea Phone 82-2-784-7844 Fax 82-2-784-8495

#### YASKAWA ELECTRIC (SINGAPORE) PTE. LTD.

151 Lorong Chuan, #04-01, New Tech Park 556741, Singapore Phone 65-6282-3003 Fax 65-6289-3003

#### YASKAWA ELECTRIC (SHANGHAI) CO., LTD.

No.18 Xizang Zhong Road. Room 1702-1707, Harbour Ring Plaza Shanghai 200001, China Phone 86-21-5385-2200 Fax 86-21-5385-3299

#### YASKAWA ELECTRIC (SHANGHAI) CO., LTD. BEIJING OFFICE

Room 1011A, Tower W3 Oriental Plaza, No.1 East Chang An Ave., Dong Cheng District, Beijing 100738, China Phone 86-10-8518-4086 Fax 86-10-8518-4082

#### YASKAWA ELECTRIC TAIWAN CORPORATION

9F, 16, Nanking E. Rd., Sec. 3, Taipei, Taiwan Phone 886-2-2502-5003 Fax 886-2-2505-1280

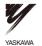

YASKAWA ELECTRIC CORPORATION

In the event that the end user of this product is to be the military and said product is to be employed in any weapons systems or the manufacture hereof, the export will fall under the relevant regulations as stipulated in the Foreign Exchange and Foreign Trade Regulations. Therefore, be sure to follow all procedures and submit all relevant documentation according to any and all rules, regulations and laws that may apply. Specifications are subject to change without notice for ongoing product modifications and improvements. © 2007-2008 VSAKWAM\_FIGTENTIC CORPORATION. All rights reserved.